## **D-Link**

## 3.75G HSUPA USB ADAPTER DWM-156

# **QUICK INSTALLATION GUIDE**

INSTALLATIONS-ANLEITUNG GUIDE D'INSTALLATION GUÍA DE INSTALACIÓN GUIDA DI INSTALLAZIONE INSTALLATIEHANDLEIDING INSTRUKCJA INSTALACJI INSTALAČNÍ PŘÍRUČKA TELEPÍTÉSI SEGÉDLET INSTALLASJONSVEILEDNING INSTALLATIONSVEJLEDNING ASENNUSOPAS INSTALLATIONSGUIDE GUIA DE INSTALAÇÃO ΟΔΗΓΌΣ ΓΡΉΓΟΡΗΣ ΕΓΚΑΤΆΣΤΑΣΗΣ ΤΟ VODIČ ZA BRZU INSTALACIJU KRATKA NAVODILA ZA UPORABO GHID DE INSTALARE RAPIDĂ

# **CONTENTS OF PACKAGING**

## **CONTENTS**

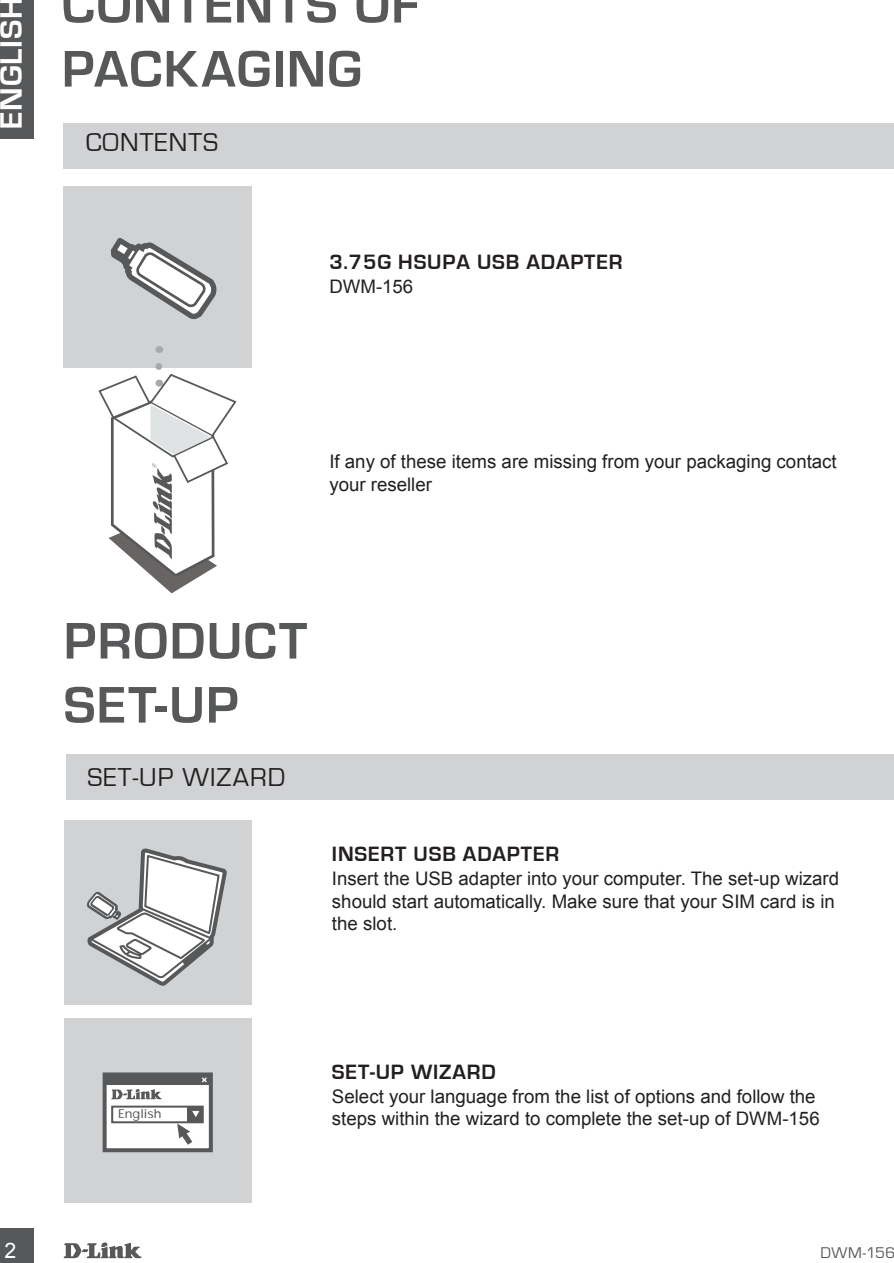

**3.75G HSUPA USB ADAPTER** DWM-156

If any of these items are missing from your packaging contact your reseller

**PRODUCT SET-UP**

SET-UP WIZARD

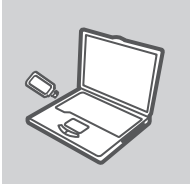

#### **INSERT USB ADAPTER**

Insert the USB adapter into your computer. The set-up wizard should start automatically. Make sure that your SIM card is in the slot.

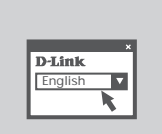

#### **SET-UP WIZARD**

Select your language from the list of options and follow the steps within the wizard to complete the set-up of DWM-156

# **TROUBLESHOOTING**

## SET-UP AND CONFIGURATION PROBLEMS

#### **1. Where can I find more information about how to use this device?**

A comprehensive User Manual is available for the DWM-156. Open the D-Link Mobile Connection manager and click: Support > Help. The manual requires Acrobat Reader.

#### **2. Why am I unable to connect to a mobile service network?**

The DWM-156 requires a SIM card registered with a compatible service network. For information about the services that your SIM card provides access to, please contact your mobile service provider.

#### **3. Why is the software asking for a PIN number?**

For security, some SIM cards have a PIN number enabled. If the SIM was used in a previous device, the PIN will be the same as it was before. If you did not set a PIN, please contact your mobile service provider.

## TECHNICAL SUPPORT

**IF COURN CONFIGURATION PROBLEMS**<br>
SET-UP AND CONFIGURATION PROBLEMS<br>
A comprehensive User Manualis available for the DWM-160 Cypen the D-Link Mobile Connection<br>
A comprehensive User Manualis available for the DWM-156 Cype **United Kingdom (Mon-Fri)** website: http://www.dlink.co.uk FTP: ftp://ftp.dlink.co.uk Home Wireless/Broadband 0871 873 3000 (9.00am–06.00pm, Sat 10.00am-02.00pm) Managed, Smart, & Wireless Switches, or Firewalls 0871 873 0909 (09.00am- 05.30pm) (BT 10ppm, other carriers may vary.)

#### **Ireland (Mon-Fri)**

All Products 1890 886 899 (09.00am-06.00pm, Sat 10.00am-02.00pm) Phone rates: €0.05ppm peak, €0.045ppm off peak times

# **LIEFERUMFANG**

## PACKUNGSINHALT

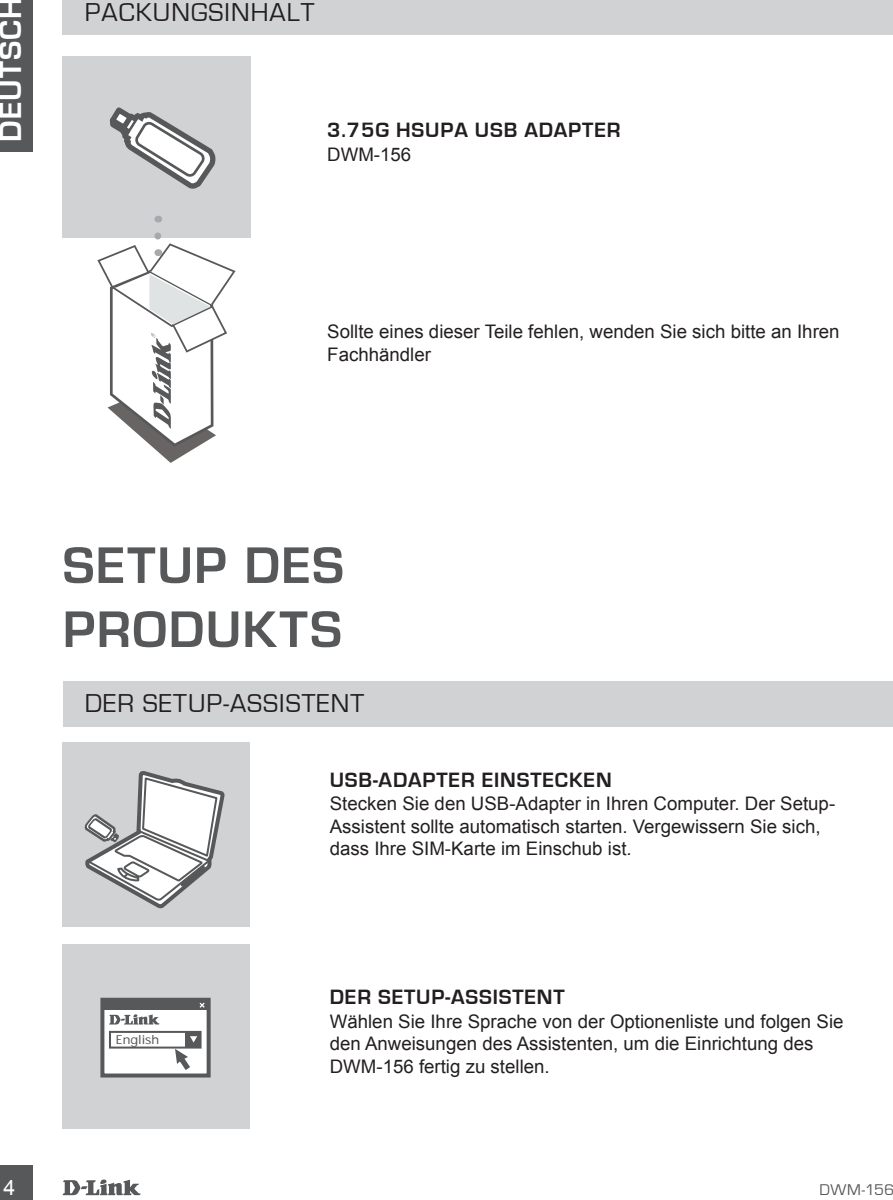

**3.75G HSUPA USB ADAPTER** DWM-156

Sollte eines dieser Teile fehlen, wenden Sie sich bitte an Ihren Fachhändler

# **SETUP DES PRODUKTS**

DER SETUP-ASSISTENT

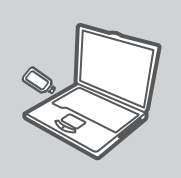

#### **USB-ADAPTER EINSTECKEN**

Stecken Sie den USB-Adapter in Ihren Computer. Der Setup-Assistent sollte automatisch starten. Vergewissern Sie sich, dass Ihre SIM-Karte im Einschub ist.

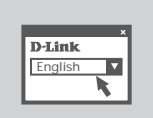

#### **DER SETUP-ASSISTENT**

Wählen Sie Ihre Sprache von der Optionenliste und folgen Sie den Anweisungen des Assistenten, um die Einrichtung des DWM-156 fertig zu stellen.

# **FEHLERBEHEBUNG**

SETUP- UND KONFIGURATIONSPROBLEME

#### **1. WO FINDE ICH WEITERE INFORMATIONEN ZUR VERWENDUNG DIESES GERÄTS?**

SET UD<sup>U</sup> DIVIDI NUINT IT COURT AT IUDINSTERICULTURE<br>
THE CHANNEL CHANGE CHANGE CHANGE CHANGE CHANGE CHANGE CHANGE CHANGE CHANNEL CHANGE CHANGE CHANGE CONNECTING MARGE CHANGE CHANNEL CHANGE CHANNEL MARGE CHANGE WITHOUT AN Für den DWM-156 ist ein umfassendes Benutzerhandbuch verfügbar. Öffnen Sie den D-Link Mobile Connection Manager und klicken Sie auf: Support > Help. Um das Handbuch anzeigen zu können, benötigen Sie Acrobat Reader.

#### **2. WARUM KANN ICH KEINE VERBINDUNG ZU EINEM MOBILFUNKNETZ BEKOMMEN?**

Zur Verwendung des DWM-156 benötigen Sie eine bei einem kompatiblen Funknetzanbieter registrierte SIM-Karte. Wenden Sie sich bitte an Ihren Mobilfunkanbieter, wenn Sie Informationen zu dem Dienstangebot wünschen, auf das Ihnen Ihre SIM-Karte Zugriff bietet.

#### **3. WARUM FORDERT DIE SOFTWARE DIE EINGABE EINER PIN?**

Aus Sicherheitsgründen ist bei einigen SIM-Karten eine PIN aktiviert. Wenn die SIM in einem früheren Gerät verwendet wurde, ist die PIN die gleiche wie vorher. Sollten Sie keine PIN angegeben haben, wenden Sie sich bitte an Ihren Mobilfunkbetreiber.

## TECHNISCHE UNTERSTÜTZUNG

**Deutschland**: Web: http://www.dlink.de Telefon: +49(0)1805 2787 0,14 € pro Minute Zeiten: Mo. –Fr. 09:00 – 17:30 Uhr E-Mail: support@dlink.de

**Österreich**: Web: http://www.dlink.at Telefon: +43(0)820 480084 0,116 € pro Minute Zeiten: Mo. –Fr. 09:00 – 17:30 Uhr E-Mail: support@dlink.at

**Schweiz**: Web: http://www.dlink.ch Telefon: +41(0)848 331100 0,08 CHF pro Minute Zeiten: Mo. –Fr. 09:00 – 17:30 Uhr E-Mail: support@dlink.ch

\* Gebühren aus Mobilnetzen und von anderen Providern können abweichen.

# **QUE CONTIENT LA BOÎTE ?**

## CONTENU

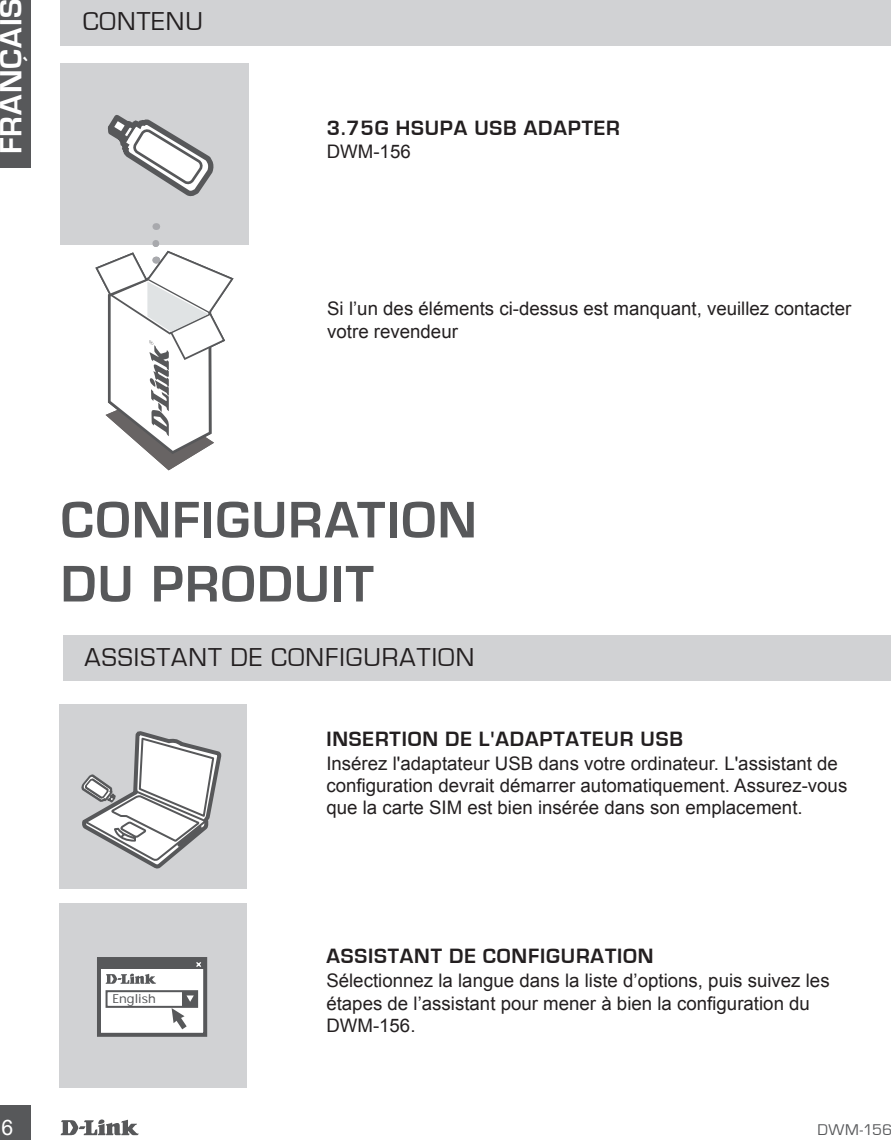

**3.75G HSUPA USB ADAPTER** DWM-156

Si l'un des éléments ci-dessus est manquant, veuillez contacter votre revendeur

# **CONFIGURATION DU PRODUIT**

ASSISTANT DE CONFIGURATION

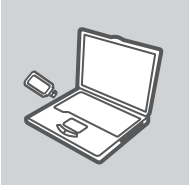

#### **INSERTION DE L'ADAPTATEUR USB**

Insérez l'adaptateur USB dans votre ordinateur. L'assistant de configuration devrait démarrer automatiquement. Assurez-vous que la carte SIM est bien insérée dans son emplacement.

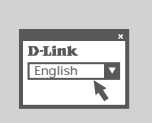

#### **ASSISTANT DE CONFIGURATION**

Sélectionnez la langue dans la liste d'options, puis suivez les étapes de l'assistant pour mener à bien la configuration du DWM-156.

# **DÉPANNAGE**

## PROBLÈMES D'INSTALLATION ET DE CONFIGURATION

#### **1. OÙ PUIS-JE TROUVER PLUS D'INFORMATIONS SUR L'UTILISATION DE CE PÉRIPHÉRIQUE ?**

Un manuel d'utilisation exhaustif est disponible pour le DWM-156. Ouvrez le gestionnaire de connexions mobiles de D-Link et cliquez sur Support > Aide. Le logiciel Acrobat Reader est nécessaire pour pouvoir consulter le manuel.

#### **2. POURQUOI EST-CE QUE JE N'ARRIVE PAS À ME CONNECTER À UN RÉSEAU DE SERVICES MOBILES ?**

Le DWM-156 requiert une carte SIM enregistrée auprès d'un réseau de services compatibles. Pour obtenir des informations sur les services accessibles grâce à votre carte SIM, veuillez contacter votre fournisseur de services mobiles.

#### **3. OURQUOI LE LOGICIEL DEMANDE-T-IL UN NUMÉRO PIN ?**

1. OUT PUIS CHARGIVER PLUS D'INFORMATIONS SUR L'UTILISATION DE CE<br>
DE PIERPHÉRIQUE ?<br>
DE PIERPHÉRIQUE ?<br>
COMPARENT POINT POINT ACTEUR DE DISPUYSION DE DUE DE COMPARENT POINT ACTEUR CONTRE le propriét de commencere de la Di Pour des raisons de sécurité, un numéro PIN est activé sur certaines cartes SIM. Si la carte SIM a déjà été utilisée sur un autre appareil, le numéro PIN sera le même qu'avant. Si vous n'avez pas configuré de numéro PIN, veuillez contacter votre fournisseur de services mobiles.

#### ASSISTANCE TECHNIQUE

Assistance technique D-Link sur internet :http://www.dlink.fr

Assistance technique D-Link par téléphone :

0820 0803 03 (0.12 € la minute)

Du lundi au vendredi de 9h à 19h.

# **CONTENIDO DEL PAQUETE**

## **CONTENIDO**

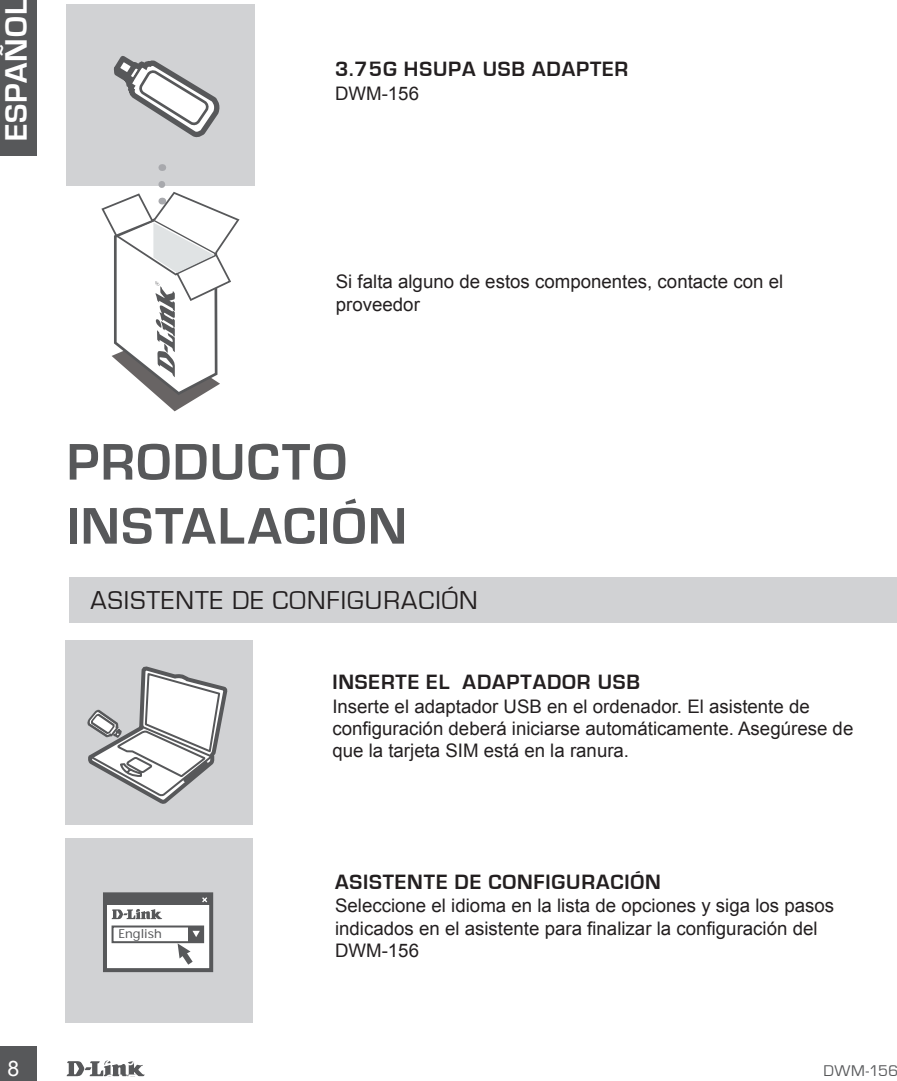

**3.75G HSUPA USB ADAPTER** DWM-156

Si falta alguno de estos componentes, contacte con el proveedor

# **PRODUCTO INSTALACIÓN**

## ASISTENTE DE CONFIGURACIÓN

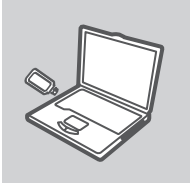

#### **INSERTE EL ADAPTADOR USB**

Inserte el adaptador USB en el ordenador. El asistente de configuración deberá iniciarse automáticamente. Asegúrese de que la tarjeta SIM está en la ranura.

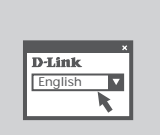

#### **ASISTENTE DE CONFIGURACIÓN**

Seleccione el idioma en la lista de opciones y siga los pasos indicados en el asistente para finalizar la configuración del DWM-156

# **SOLUCIÓN DE PROBLEMAS**

## PROBLEMAS DE INSTALACIÓN Y CONFIGURACIÓN

#### **1. ¿DÓNDE PUEDO ENCONTRAR MÁS INFORMACIÓN ACERCA DE CÓMO UTILIZAR EL DISPOSITIVO?**

Existe un Manual de usuario disponible para el DWM-156. Abra el gestor de conexión móvil D-Link y haga clic en: Asistencia > Ayuda. Necesitará Acrobat Reader.

#### **2. ¿POR QUÉ NO PUEDO CONECTAR A UNA RED DE SERVICIO MÓVIL?**

El DWM-156 necesita una tarjeta SIM registrada con una red de servicio compatible. Para obtener información acerca de los servicios a los que le proporciona acceso la tarjeta SIM, póngase en contacto con su proveedor de servicio móvil.

#### **3. ¿POR QUÉ PIDE EL SOFTWARE UN NÚMERO DE PIN?**

y haga cite en: Asistencia > Ayvida. Necessitată Acrobat Reader.<br>
2. <sub>2</sub> DPG GUE NOV PUEDO CONSECTAR A UNA RED DE SERVICIO MOUL?<br>
El DWM-156 necesita una tarjeta SIM registrada con una red de servicio compatible. Para<br>
pro **Por motivos de seguridad, algunas tarjetas SIM tienen un número de PIN activado. Si la tarjeta SIM se ha utilizado en otro dispositivo, el PIN será el mismo utilizado con anterioridad. Si no ha establecido un PIN, póngase en contacto con su proveedor de servicio móvil.**

### ASISTENCIA TÉCNICA

http://www.dlink.es

Asistencia Técnica Telefónica de D-Link: +34 902 30 45 45 0,067 €/min De Lunes a Viernes de 9:00 a 19:00

# **COSA CONTIENE LA CONFEZIONE?**

## CONTENUTO

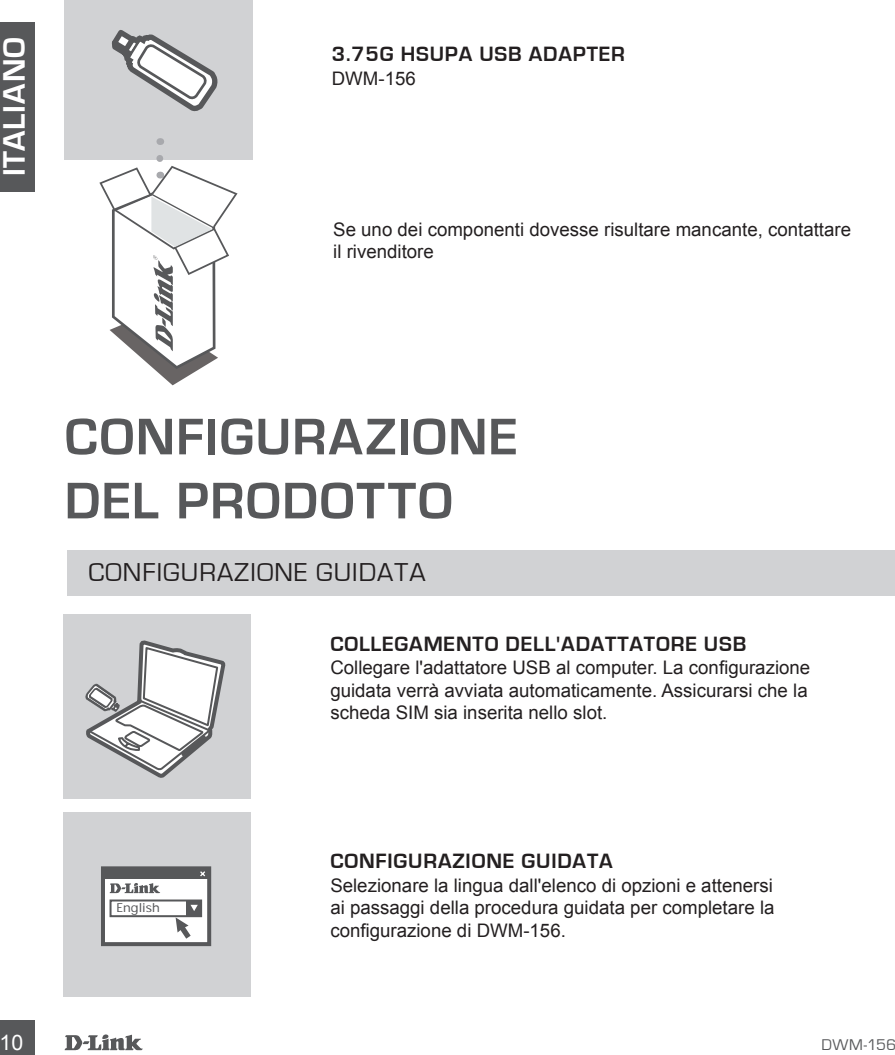

**3.75G HSUPA USB ADAPTER** DWM-156

Se uno dei componenti dovesse risultare mancante, contattare il rivenditore

# **CONFIGURAZIONE DEL PRODOTTO**

CONFIGURAZIONE GUIDATA

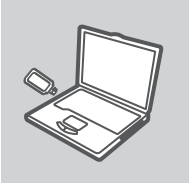

#### **COLLEGAMENTO DELL'ADATTATORE USB**

Collegare l'adattatore USB al computer. La configurazione guidata verrà avviata automaticamente. Assicurarsi che la scheda SIM sia inserita nello slot.

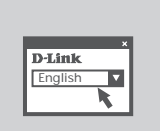

#### **CONFIGURAZIONE GUIDATA**

Selezionare la lingua dall'elenco di opzioni e attenersi ai passaggi della procedura guidata per completare la configurazione di DWM-156.

# **RISOLUZIONE DEGLI ERRORI**

PROBLEMI DI INSTALLAZIONE E CONFIGURAZIONE

- **1. DOVE È POSSIBILE REPERIRE ULTERIORI INFORMAZIONI SULL'USO DEL DISPOSITIVO?** Per il dispositivo DWM-156 è disponibile un manuale dell'utente completo. Aprire lo strumento di gestione delle connessioni mobili D-Link e fare clic su Supporto > Guida. Per consultare il manuale, è necessario aver installato Acrobat Reader.
- **2. PERCHÉ NON È POSSIBILE CONNETTERSI A UNA RETE DI SERVIZI MOBILI?** Per utilizzare il dispositivo DWM-156 è necessario registrare una scheda SIM con una rete di servizi compatibili. Per informazioni sui servizi accessibili tramite la scheda SIM, contattare il fornitore di servizi di telefonia mobile.
- Experimental distinctions and the model of the state of the state of the state of the state of the model of the state of the state of the state of the state of the state of the state of the state of the state of the state **3. PERCHÉ IL SOFTWARE RICHIEDE L'INSERIMENTO DI UN CODICE PIN? Per motivi di sicurezza in alcune schede SIM è attivato un codice PIN. Se la SIM è già stata utilizzata con un altro dispositivo, il codice PIN sarà uguale a quello precedente. Se non è stato impostato alcun PIN, contattare il fornitore di servizi di telefonia mobile.**

## SUPPORTO TECNICO

http://www.dlink.it/support

Supporto Tecnico dal lunedì al venerdì dalle ore 9.00 alle ore 19.00 con orario continuato Telefono: 199400057

# **INHOUD VAN DE VERPAKKING**

### INHOUDSOPGAVE

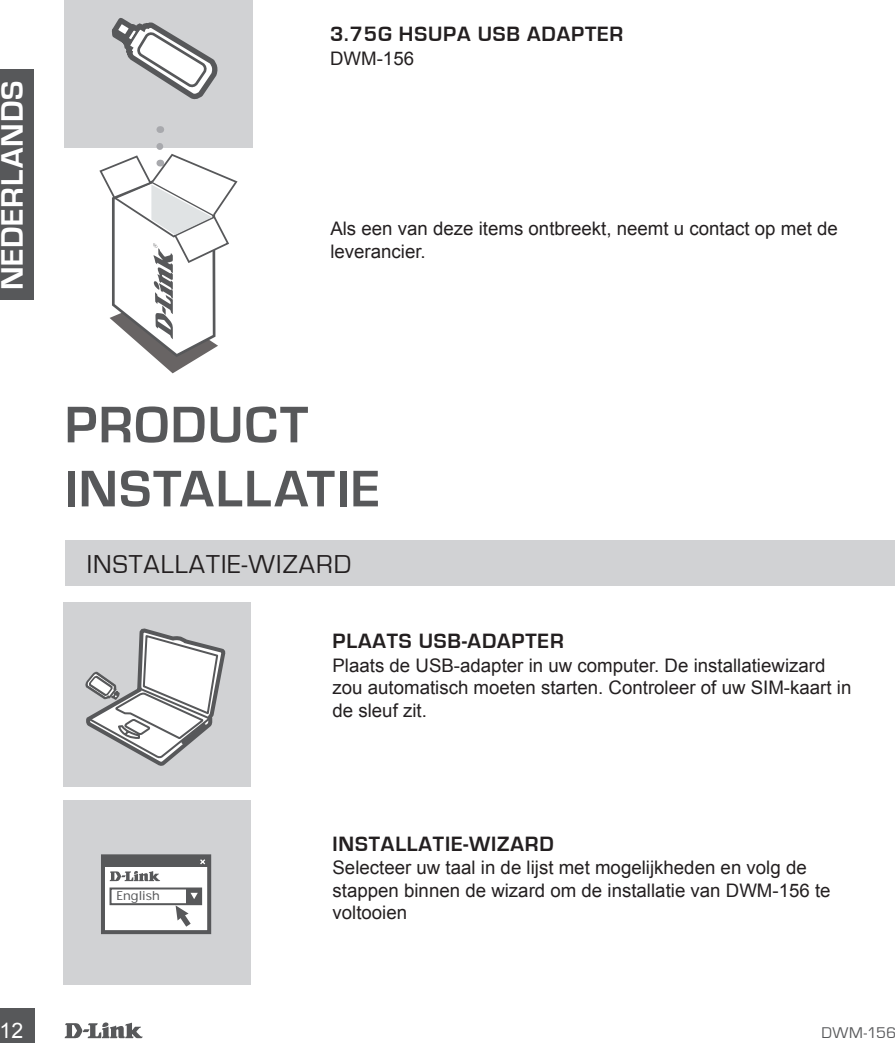

**3.75G HSUPA USB ADAPTER** DWM-156

Als een van deze items ontbreekt, neemt u contact op met de leverancier.

# **PRODUCT INSTALLATIE**

INSTALLATIE-WIZARD

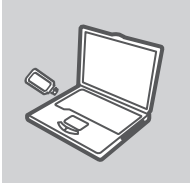

#### **PLAATS USB-ADAPTER**

Plaats de USB-adapter in uw computer. De installatiewizard zou automatisch moeten starten. Controleer of uw SIM-kaart in de sleuf zit.

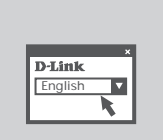

#### **INSTALLATIE-WIZARD**

Selecteer uw taal in de lijst met mogelijkheden en volg de stappen binnen de wizard om de installatie van DWM-156 te voltooien

# **PROBLEMEN OPLOSSEN**

## INSTALLATIE EN CONFIGURATIEPROBLEMEN

#### **1. WAAR VIND IK MEER INFORMATIE OVER HET GEBRUIK VAN DIT APPARAAT?**

Er is een uitgebreide Gebruikershandleiding verkrijgbaar voor de DWM-156. Open de D-Link Mobile Connection manager en klik op: Support > Help. U heeft Acrobat Reader nodig voor de handleiding.

#### **2. WAAROM KAN IK GEEN VERBINDING MAKEN MET EEN MOBIEL SERVICENETWERK?**

De DWM-156 vereist een SIM-kaart die geregistreerd is bij een compatibel servicenetwerk. Neem contact op met uw mobiele serviceprovider voor meer informatie over de services waartoe uw SIM-kaart toegang biedt.

#### **3. WAAROM VRAAGT DE SOFTWARE MIJ OM EEN PIN-NUMMER?**

Omwille van beveiligingsredenen is op sommige SIM-kaarten een PIN-nummer geactiveerd. Als de SIM in een vorig toestel werd gebruikt, is de PIN hetzelfde als voorheen. Neem contact op met uw mobiele service provider als u geen PIN hebt ingesteld.

## TECHNICAL SUPPORT

SIM-kaari toegang biedt.<br>
2. WAARDM VRAAGT DE SOFTWARE MIJ OM EEN PIN-NUMMER?<br>
2. WAARDM VRAAGT DE SOFTWARE MIJ OM EEN PIN-hummer geactiveerd. Also<br>
de SIM in een vorig toestel werd gebruikt, is de PIN hebzidite als voorne Tech Support for customers within the Netherlands: www.dlink.nl / 0900 501 2007 / €0.15ppm anytime. Tech Support for customers within Belgium: www.dlink.be / 070 66 06 40 / €0.175ppm peak, €0.0875ppm off peak Tech Support for customers within Luxemburg: www.dlink.be / +32 70 66 06 40

# **ZAWARTOŚĆ OPAKOWANIA**

SPIS TREŚCI

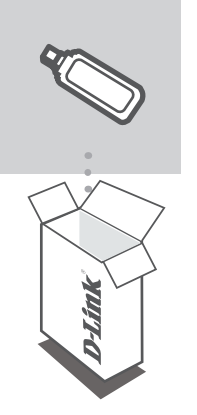

**3.75G HSUPA USB ADAPTER** DWM-156

Sprawdź czy wszystkie elementy znajdują się w opakowaniu

# Sprawdż czy wszystkie elementy znajdują się w opskowaniu<br>
Sprawdż czy wszystkie elementy znajdują się w opskowaniu<br> **14 DWM-156 URACJA**<br>
PRODUKTU<br>
PRODUKTU<br>
PRODUKTU<br>
PRODUKTU<br>
PRODUKTU<br>
PRODUKTU<br>
PRODUKTU<br>
PRODUKTU<br>
PRODU **KONFIGURACJA PRODUKTU**

KREATOR INSTALACJI (SET-UP WIZARD)

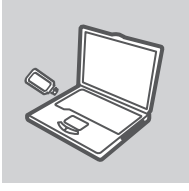

PROSZĘ WŁOŻYĆ KARTĘ USB

Proszę włożyć kartę USB do swojego komputera. Kreator instalacji powinien uruchomić się automatycznie. Należy się upewnić, że karta SIM jest umieszczona w swoim gnieździe.

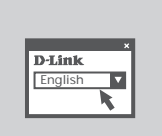

#### **KREATOR KONFIGURACJI**

Z listy wybierz swój język, a następnie postępuj zgodnie z  $F_{\text{Enalish}}$  and  $F_{\text{Enalish}}$  aby skonfigurować DWM-156.

# **ROZWIĄZYWANIE PROBLEMÓW**

## PROBLEMY Z KONFIGURACJĄ

#### **1. GDZIE MOŻNA ZNALEŹĆ WIĘCEJ INFORMACJI NA TEMAT UŻYTKOWANIA NINIEJSZEGO URZĄDZENIA?**

Wyczerpująca instrukcja obsługi jest dostępna dla DWM- 152. Proszę otworzyć menedżer połączeń mobilnych "D-Link Mobile Connection" i kliknąć: Wsparcie (Support) > Pomoc (Help). Do odczytania niniejszej instrukcji obsługi wymagana jest aplikacja Acrobat Reader.

#### **2. DLACZEGO NIE MOŻNA POŁĄCZYĆ SIE Z SIECIĄ USŁUG MOBILNYCH?**

DWM- 152 wymaga karty SIM zarejestrowanej w kompatybilnej sieci usług. W celu uzyskania informacji o usługach, do których dostęp zapewnia Twoja karta SIM, proszę skontaktować się ze swoim dostawcą usług mobilnych.

#### **3. DLACZEGO OPROGRAMOWANIE PROSI O PODANIE NUMERU PIN?**

Ze względów bezpieczeństwa, niektóre karty SIM mają włączony numer PIN. Jeżeli karta SIM była używana w poprzednim urządzeniu, numer PIN będzie taki sam jak wcześniej. Jeżeli nie ustawiono numeru PIN, proszę skontaktować się ze swoim dostawcą usług mobilnych.

### POMOC TECHNICZNA

3. DLACZEGO OPROGRAMOWANIE PROSI O PODANIE NUMERU PIN?<br>
Ze względów bezpieczeństwa, niektóre karty SIM mag włączony numer PIN. Jeżcia islan<br>
była używana w poprzednim urządzeniu, numer PIN. Bężze taki sam jak wcześniej, Je URL: http://www.dlink.pl Telefoniczna pomoc techniczna firmy D-Link: 0 801 022 021 Pomoc techniczna firmy D-Link świadczona przez Internet: e-mail: serwis@dlink.pl

# **BALENÍ OBSAHUJE**

**OBSAH** 

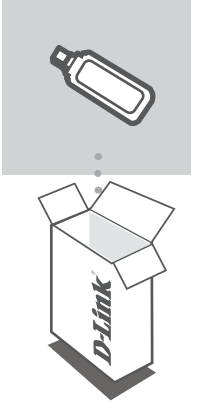

**3.75G HSUPA USB ADAPTER** DWM-156

Pokud některá z položek chybí, kontaktujte prodejce

# **NASTAVENÍ PRODUKTU**

PRŮVODCE NASTAVENÍM

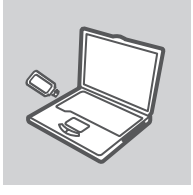

#### **VLOŽTE USB ADAPTÉR**

Připojte USB adaptér k počítači. Průvodce nastavením by se měl automaticky spustit. Zkontrolujte, zda je SIM karta ve slotu.

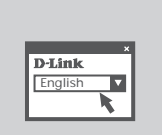

#### **PRŮVODCE NASTAVENÍM**

Vyberte jazyk z nabízených možností a podle pokynů průvodce English dokončete nastavení produktu DWM-156

# **ŘEŠENÍ PROBLÉMŮ**

## PROBLÉMY S INSTALACÍ A KONFIGURACÍ

#### **1. KDE NAJDU VÍCE INFORMACÍ O POUŽÍVÁNÍ TOHOTO ZAŘÍZENÍ?**

K DWM-156 je k dispozici kompletní návod pro uživatele. Otevřete správce D-Link Mobile Connection a klikněte na: Podpora > Nápověda. Návod vyžaduje aplikaci Acrobat Reader.

#### **2. PROČ SE NEMŮŽU PŘIPOJIT K MOBILNÍ SÍTI?**

DWM-156 vyžaduje SIM kartu registrovanou v kompatibilní síti služeb. Informace o službách, k nimž vaše SIM karta poskytuje přístup, získáte od svého mobilního operátora.

#### **3. PROČ SE SOFTWARE PTÁ NA KÓD PIN?**

Z bezpečnostních důvodů jsou některé SIM karty chráněny kódem PIN. Pokud jste SIM používali v jiném přístroji, PIN bude stejný. Pokud jste PIN nenastavovali, obraťte se na svého operátora.

## TECHNICKÁ PODPORA

Web: http://www.dlink.cz/suppport/ E-mail: support@dlink.cz Telefon: 225 281 553 Telefonická podpora je v provozu: PO- PÁ od 09.00 do 17.00 Pevna linka 1,78 CZK/min - mobil 5.40 CZK/min

# **A CSOMAG TARTALMA**

## TARTALOM

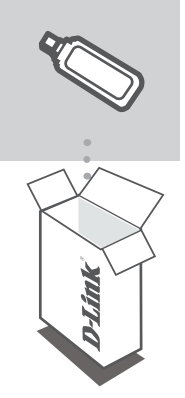

**3.75G HSUPA USB ADAPTER** DWM-156

Ha az alábbi elemek bármelyike hiányzik, kérjük, keresse meg értékesítőjét

# **18 DEÁLLÍTÁS**<br>
BEÁLLÍTÁS<br>
BEÁLLÍTÁS<br>
BEÁLLÍTÁS<br>
MELYEZZE BE AZ USB ADAPTERT<br>
MELYEZZE BE AZ USB ADAPTERT<br>
MERYEZZE AZ USB ADAPTERT<br>
MERYEZZE AZ USB ADAPTERT<br>
MERYEZZE AZ USB ADAPTERT<br>
MERYEZZE BE AZ USB ADAPTERT<br>
MERYEZZE **TERMÉK-BEÁLLÍTÁS**

BEÁLLÍTÁSI VARÁZSLÓ

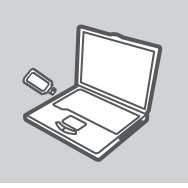

#### **HELYEZZE BE AZ USB ADAPTERT**

Helyezze az USB adaptert a számítógépbe. A beállítási varázsló automatikusan elindul. Bizonyosodjon meg arról, hogy a SIM-kártya a nyílásban van.

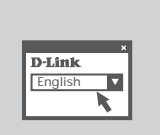

#### **BEÁLLÍTÁS-VARÁZSLÓ**

A lehetőségek listájáról válassza ki a kívánt nyelvet és kövesse **FERNA.**<br>Fenglish **beállítására vonatkozó utasításait.** 

# **HIBAELHÁRÍTÁS**

## BEÁLLÍTÁSI ÉS KONFIGURÁCIÓS PROBLÉMÁK

#### **1. HOL TALÁLOK TOVÁBBI INFORMÁCIÓT AZ EZEN ESZKÖZ HASZNÁLATÁRÓL?**

A DWM-156 átfogó használati útmutatóval rendelkezik. Nyissa meg a D-Link Mobilkapcsolatkezelőt és kattintson a Támogatás > Súgó lehetőségre. A kézikönyv megtekintéséhez szüksége lesz Acrobat Reader-re.

#### **2. MIÉRT NEM TUDOK CSATLAKOZNI A MOBILSZOLGÁLTATÓ HÁLÓZATÁHOZ?**

A DWM-156 a kompatibilis hálózati szolgáltatónál regisztrált SIM-kártyát igényel. További információkat azon szolgáltatásokról, amelyekhez a SIM-kártya hozzáférést biztosít, a mobilszolgáltatónál tudhat meg.

#### **3. MIÉRT KÉR A SZOFTVER PIN-KÓDOT?**

Biztonsági okokból egyes SIM-kártyáknál engedélyezve van a PIN-kód. Amennyiben a SIMkártyát előzőleg egy másik eszközzel használta, a PIN ugyanaz lesz, mint korábban. Ha nem állította be a PIN-kódot, vegye fel a kapcsolatot mobilszolgáltatójával.

## TECHNIKAI TÁMOGATÁS

TECHNIKAI TÁMOGATÁS<br>
URL : http://www.dlink.hu<br>
Tel. : 06 1 461-3004<br>
Eax : 06 1 461-3004<br>
Land Line 14,99 HUG/min - Mobile 49.99,HUF/min<br>
email : support@dlink.hu<br>
D-Link | 19<br>
D-Link | 19 URL : http://www.dlink.hu Tel. : 06 1 461-3001 Fax : 06 1 461-3004 Land Line 14,99 HUG/min - Mobile 49.99,HUF/min email : support@dlink.hu

# **INNHOLDET I PAKKEN**

## INNHOLD

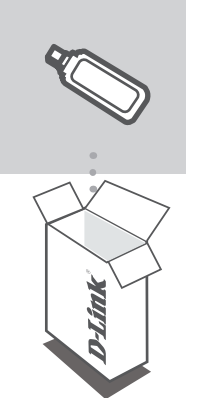

**3.75G HSUPA USB ADAPTER** DWM-156

Vennligst kontakt forhandleren hvis noen av disse delene mangler

# **PRODUKT-OPPSETT**

## OPPSETTVEILEDEREN

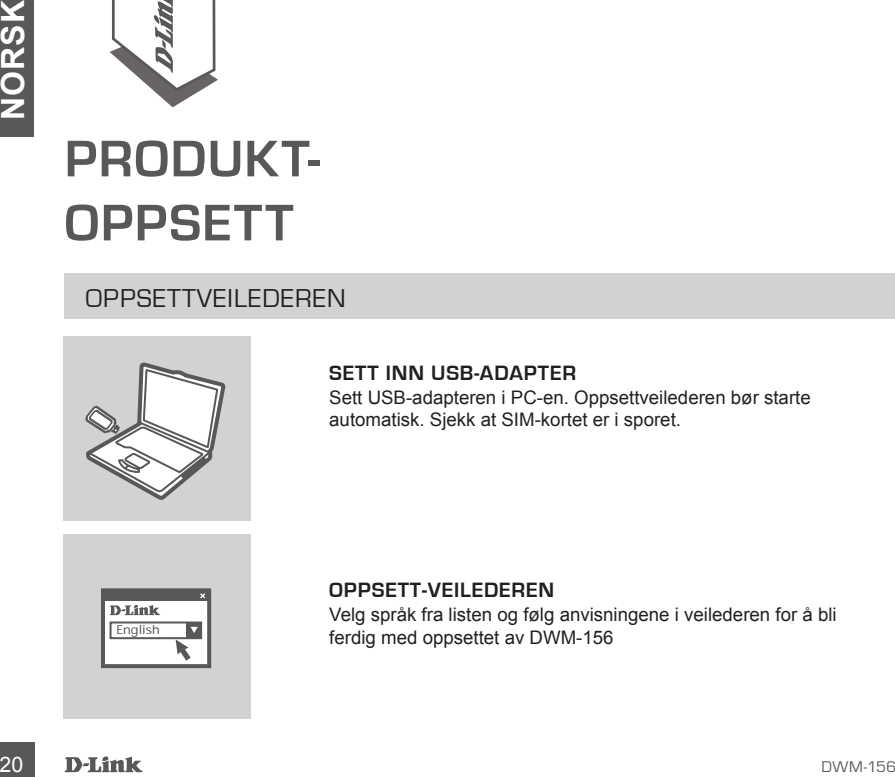

#### **SETT INN USB-ADAPTER**

Sett USB-adapteren i PC-en. Oppsettveilederen bør starte automatisk. Sjekk at SIM-kortet er i sporet.

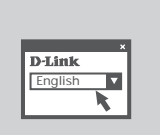

#### **OPPSETT-VEILEDEREN**

Velg språk fra listen og følg anvisningene i veilederen for å bli English **T**<br>ferdig med oppsettet av DWM-156

# **PROBLEMLØSING**

## OPPSETT- OG KONFIGURERINGSPROBLEMER

#### **1. HVOR KAN JEG FINNE MER INFORMASJON OM HVORDAN JEG BRUKER DENNE ENHETEN?**

Det finnes en omfattende bruksanvisning for DWM-156. Åpne D-Link Mobile Connection manager og klikk på: Støtte > Hjelp. Til bruksanvisningen trengs Acrobat Reader.

#### **2. HVORFOR KAN JEG IKKE KOBLES TIL ET MOBILTJENESTENETTVERK?**

DWM-156 trenger et SIM-kort som er registrert hos et kompatibelt tjenestenettverk. For informasjon om tjenestene som SIM-kortet gir adgang til kan du kontakte din mobiltjenesteleverandør.

#### **3. HVORFOR SPØR PROGRAMMET OM ET PIN-NUMMER?**

Noen SIM-kort har av sikkerhetsgrunner aktivert et PIN-nummer. Hvis SIM-en var brukt i en annen enhet, vil PIN-nummeret være det samme som før. Hvis du ikke har et PIN-nummer kan du kontakte din mobiltjenesteleverandør.

## TEKNISK SUPPORT

TEKNISK SUPPORT<br>
D-Link Teknisk Support over Internett: http://www.dlink.no<br>
D-Link Teknisk telefon Support: 820 00 755<br>
(Hverdager 08:00-20:00)<br>
D-Link (21)<br>
D-Link (21) D-Link Teknisk Support over Internett: http://www.dlink.no

D-Link Teknisk telefon Support: 820 00 755

(Hverdager 08:00-20:00)

# **INDHOLDET AF PAKKEN**

## INDHOLD

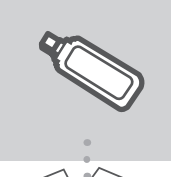

#### **3.75G HSUPA USB ADAPTER** DWM-156

Hvis noget af ovennævnte indhold mangler, skal du kontakte forhandleren

# **EXAMPLE TRODUKTET**<br>
KONFIGURATIONSGUIDE<br>
INDSÆT USB-ADAPTEREN<br>
SET USB-ADAPTEREN<br>
SET USB-ADAPTEREN<br>
SET USB-ADAPTEREN<br>
SET USB-ADAPTEREN<br>
SET USB-ADAPTEREN<br>
SET USB-ADAPTEREN<br>
SET USB-ADAPTEREN<br>
SET USB-ADAPTEREN<br>
SET US **OPSÆTNING AF PRODUKTET**

KONFIGURATIONSGUIDE

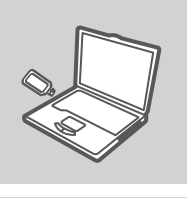

#### **INDSÆT USB-ADAPTEREN**

Sæt USB-adapteren i computeren. Konfigurationsguiden bør starte automatisk. Sørg for, at dit SIM-kort sidder i slotten.

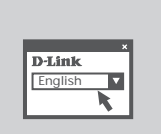

#### **GUIDEN OPSÆTNING**

Vælg dit sprog blandt valgmulighederne på listen, og følg  $t_{\text{Finalish}}$   $\blacksquare$   $\blacksquare$ 

# **FEJLFINDING**

## PROBLEMER I FORBINDELSE MED OPSÆTNING OG KONFIGURATION

**1. HVOR KAN JEG FINDE FLERE OPLYSNINGER OM, HVORDAN DENNE ENHED BRUGES?** Der findes en komplet brugervejledning til DWM-156. Åbn D-Link Mobile Connection manager, og klik på: Support > Hjælp. Brugervejledningen kræver Acrobat Reader.

#### **2. HVORFOR KAN JEG IKKE OPRETTE FORBINDELSE TIL ET MOBILTELEFONNETVÆRK?**

DWM-156 kræver et SIM-kort, som er tilmeldt et kompatibelt mobiltelefonnetværk. Oplysninger om de tjenester, som dit SIM-kort giver adgang til, kan du få ved at kontakte din mobiltelefoniudbyder.

#### **3. HVORFOR SPØRGER SOFTWAREN OM EN PIN-KODE?**

Af sikkerhedshensyn har nogle SIM-kort en PIN-kode aktiveret. Hvis SIM-kortet tidligere har været brugt i en anden enhed, vil PIN-koden være den samme som før. Hvis du ikke har indstillet en PIN-kode, skal du kontakte din mobiltelefoniudbyder.

#### TEKNISK SUPPORT

D-Link teknisk support over telefonen: III. /U26 9040<br>Abningstider: kl. 08:00 – 20:00<br> **D-Link**<br>
D-Li**nk**<br>
23 D-Link teknisk support på Internettet: http://www.dlink.dk D-Link teknisk support over telefonen: Tlf. 7026 9040 Åbningstider: kl. 08:00 – 20:00

# **PAKKAUKSEN SISÄLTÖ**

## SISÄLTÖ

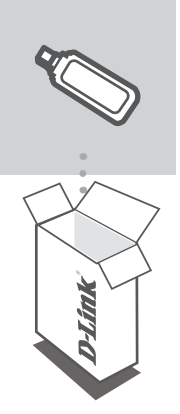

**3.75G HSUPA USB ADAPTER** DWM-156

Jos pakkauksesta puuttuu jokin näistä, ota yhteys jälleenmyyjääsi

# **TUOTTEEN ASENNUS**

## ASENNUSVELHO

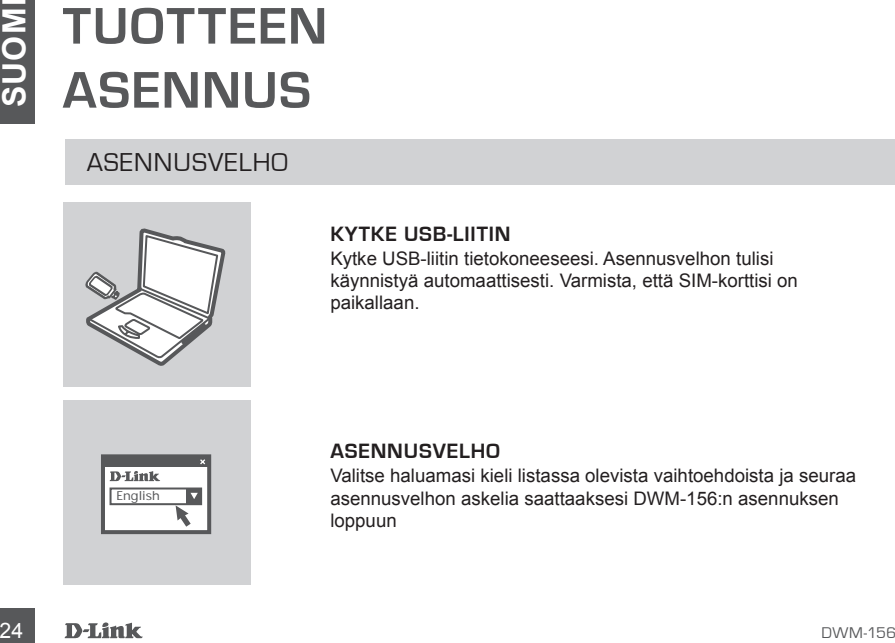

#### **KYTKE USB-LIITIN**

Kytke USB-liitin tietokoneeseesi. Asennusvelhon tulisi käynnistyä automaattisesti. Varmista, että SIM-korttisi on paikallaan.

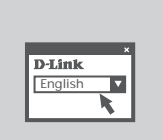

#### **ASENNUSVELHO**

Valitse haluamasi kieli listassa olevista vaihtoehdoista ja seuraa asennusvelhon askelia saattaaksesi DWM-156:n asennuksen loppuun

# **VIANETSINTÄ**

## ASENNUKSEEN JA ASETUKSIEN KONFIGUROINTIIN LIITTYVÄT ONGELMAT

#### **1. MISTÄ LÖYDÄN LISÄTIETOJA LAITTEEN KÄYTÖSTÄ?**

DMW-152:een on saatavilla kattava manuaali. Avaa D-Link Mobile Connection Manager ja valitse sitten Tuki > Ohje (Support > Help). Tarvitset manuaalin lukemiseen Acrobat Readerin.

#### **2. MIKSEN KYKENE MUODOSTAMAAN YHTEYTTÄ MOBIILILAITTEEN PALVELUVERKKOON?**

DWM-156:n käyttäminen vaatii yhteensopivassa palveluverkossa rekisteröidyn SIM-kortin. Kysy mobiiliyhteytesi palveluntarjoajalta lisätietoja palveluista, joita SIM-korttisi tukee.

#### **3. MIKSI OHJELMA KYSYY PIN-KOODIA?**

Joissain SIM-korteissa PIN-koodin tarkistus on kytkettynä päälle. Jos SIM-kortti on ollut aiemmin käytössä jossain muussa laitteessa, PIN-koodi on sama kuin ennenkin. Jos et ole asettanut SIMkorttiin PIN-koodia, ota yhteyttä mobiiliyhteyden palveluntarjoajaasi.

## TEKNISTÄ TUKEA ASIAKKAILLE SUOMESSA

numerosta : 06001 5557<br> **DESENSE 25**<br>
DVM-156 **D-Link** 25 Internetin kautta : http://www.dlink.fi Arkisin klo. 9 - 21 numerosta : 06001 5557

# **FÖRPACKNINGENS INNEHÅLL**

## INNEHÅLL

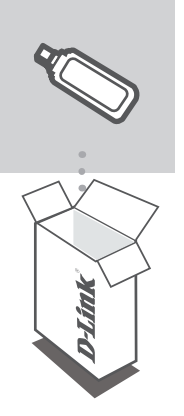

**3.75G HSUPA USB ADAPTER** DWM-156

Kontakta din återförsäljare, om någon av komponenterna saknas

# **PRODUKT-INSTALLATION**

## INSTALLATIONSGUIDE

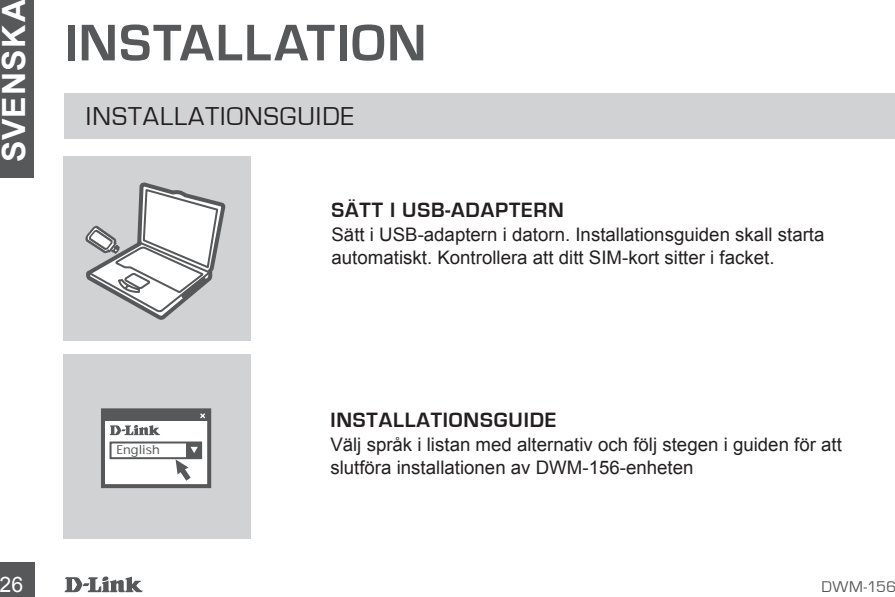

#### **SÄTT I USB-ADAPTERN**

Sätt i USB-adaptern i datorn. Installationsguiden skall starta automatiskt. Kontrollera att ditt SIM-kort sitter i facket.

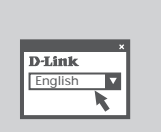

#### **INSTALLATIONSGUIDE**

Välj språk i listan med alternativ och följ stegen i guiden för att slutföra installationen av DWM-156-enheten

# **FELSÖKNING**

## PROBLEM VID INSTALLATION OCH KONFIGURATION

#### **1. VAR KAN JAG HITTA MER INFORMATION OM HUR JAG ANVÄNDER ENHETEN?**

En omfattande användarhandbok finns för DWM-156-enheten. Öppna D-Links hanterare för mobila anslutningar och klicka på: Support > Hjälp. Acrobat Reader krävs för handboken.

#### **2. VARFÖR KAN JAG INTE ANSLUTA TILL ETT NÄTVERK MED MOBILA TJÄNSTER?**

DWM-156-enheten kräver ett SIM-kort som är registrerat med ett nätverk med kompatibla tjänster. Kontakta din mobiltjänstleverantör för information om de tjänster som ditt SIM-kort ger tillgång till.

#### **3. VARFÖR FRÅGAR PROGRAMVARAN EFTER ETT PIN-NUMMER?**

Av säkerhetsskäl har vissa SIM-kort ett PIN-nummer aktiverat. Om SIM-kortet har använts i en annan enhet kommer PIN-numret att vara samma som tidigare. Om du inte har angett ett PINnummer kontaktar du din mobiltjänstleverantör.

## TEKNISK SUPPORT

D-Link Teknisk Support via Internet: http://www.dlink.se D-Link Teknisk Support via telefon: 0900-100 77 00 Vardagar 08.00-20.00

# **CONTEÚDO DA EMBALAGEM**

## CONTEÚDOS

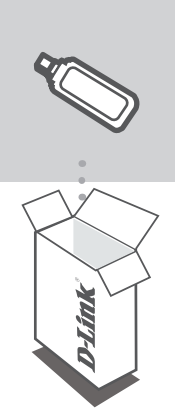

**3.75G HSUPA USB ADAPTER** DWM-156

Se algum destes itens não estiver na embalagem entre em contacto com o seu revendedor

# **CONFIGURAÇÃO DE PRODUTO**

ASSISTENTE DE CONFIGURAÇÃO

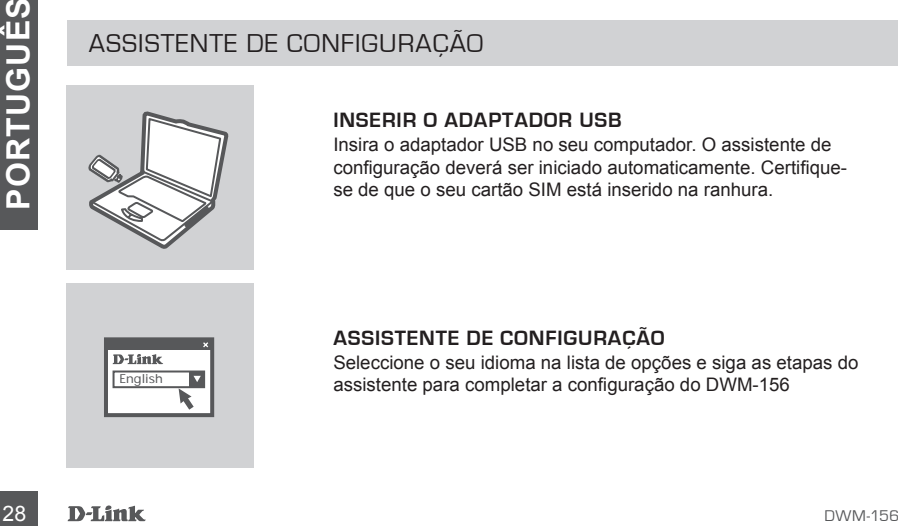

#### **INSERIR O ADAPTADOR USB**

Insira o adaptador USB no seu computador. O assistente de configuração deverá ser iniciado automaticamente. Certifiquese de que o seu cartão SIM está inserido na ranhura.

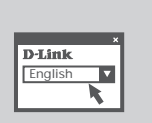

#### **ASSISTENTE DE CONFIGURAÇÃO**

Seleccione o seu idioma na lista de opções e siga as etapas do assistente para completar a configuração do DWM-156 English

# **RESOLUÇÃO DE PROBLEMAS**

## PROBLEMAS DE CONFIGURAÇÃO

#### **1. ONDE POSSO ENCONTRAR MAIS INFORMAÇÕES SOBRE COMO UTILIZAR ESTE DISPOSITIVO?**

Está disponível um Manual do Utilizador para o DWM-156. Abra o gestor de Ligação Móvel D-Link e clique em: Support > Help. O manual requer o Acrobat Reader.

#### **2. PORQUE É QUE NÃO CONSIGO LIGAR A UMA REDE DE SERVIÇOS MÓVEL?**

O DWM-156 requer um cartão SIM registado com uma rede de serviços compatível. Para informações sobre os serviços a que o seu cartão SIM fornece acesso, contacte o seu fornecedor de serviços móveis.

#### **3. PORQUE É QUE O SOFTWARE ESTÁ A PEDIR UM NÚMERO PIN?**

Por segurança, alguns cartões SIM têm um número PIN activado. Se o SIM tiver sido utilizado num dispositivo anterior, o PIN será igual ao anterior. Se não tiver configurado um PIN, contacte o seu fornecedor de serviços móveis.

## ASSISTÊNCIA TÉCNICA

Assistência Técnica da D-Link na Internet: http://www.dlink.pt Assistência Técnica Telefónica da D-Link: +351 707 78 00 10

# **ΠΕΡΙΕΧΌΜΕΝΑ ΠΑΚΈΤΟΥ**

## ΠΕΡΙΕΧΟΜΕΝΑ

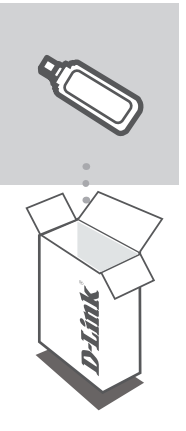

**3.75G HSUPA USB ADAPTER** DWM-156

Αν κάποιο από τα παραπάνω τεμάχια λείπει, παρακαλώ επικοινωνήστε με τον μεταπωλητή σας

# **ΕΓΚΑΤΑΣΤΑΣΗ ΠΡΟΪΟΝΤΟΣ**

ΟΔΗΓΟΣ ΕΓΚΑΤΑΣΤΑΣΗΣ

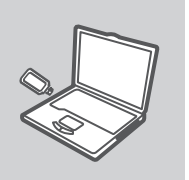

#### **ΕΙΣΑΓΩΓΗ ΠΡΟΣΑΡΜΟΓΕΑ USB**

Εισάγετε τον προσαρμογέα USB στον υπολογιστή σας. Ο οδηγός εγκατάστασης πρέπει να εκκινείται αυτόματα. Βεβαιωθείτε ότι η κάρτα SIM σας είναι στην υποδοχή.

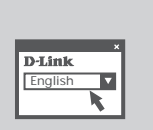

#### **ΟΔΗΓΌΣ ΕΓΚΑΤΑΣΤΑΣΗΣ**

**ΕΙΣΑΓΩΓΗ ΠΡΟΣΑΡΜΟΓΕΑ USB**<br>
ΕΙΣΑΓΩΓΗ ΠΡΟΣΑΡΜΟΓΕΑ USB<br>
ΕΙΔΑΓΩΓΕΙ ΤΟ ΜΟΛΟΦΙΡΙΦΙΑΙ ΔΙΑ στον υπολογιστή σας.<br>
Ο οδηγός εγκατάστασης πρέπει να εκκινείται αυτόματα.<br>
Βεβαιωθείτε ότι η κάρτα SIM σας είναι στην υποδοχή.<br> **ΕΛΛΗΝΙΚ** Επιλέξτε τη γλώσσα σας από τη λίστα επιλογών και ακολουθήστε τα βήματα στον οδηγό για να ολοκληρώσετε την εγκατάσταση του DWM-156

# **ΔΙΌΡΘΩΣΗ ΛΑΘΏΝ**

## ΠΡΟΒΛΗΜΑΤΑ ΕΓΚΑΤΑΣΤΑΣΗΣ ΚΑΙ ΔΙΑΜΟΡΦΩΣΗΣ

#### **1. ΠΟΥ ΜΠΟΡΩ ΝΑ ΒΡΩ ΠΕΡΙΣΣΟΤΕΡΕΣ ΠΛΗΡΟΦΟΡΙΕΣ ΣΧΕΤΙΚΑ ΜΕ ΤΟΝ ΤΡΟΠΟ ΧΡΗΣΗΣ ΑΥΤΗΣ ΤΗΣ ΣΥΣΚΕΥΗΣ;**

Διατίθεται ένα περιεκτικό Εγχειρίδιο Χρήστη για το DWM-156. Ανοίξτε το Διαχειριστή Κινητής Σύνδεσης της D-Link και κάντε κλικ στο: Υποστήριξη > Βοήθεια. Το εγχειρίδιο χρειάζεται Acrobat Reader.

#### **2. ΓΙΑΤΙ ΔΕΝ ΜΠΟΡΩ ΝΑ ΣΥΝΔΕΘΩ ΣΕ ΕΝΑ ΚΙΝΗΤΟ ΔΙΚΤΥΟ ΥΠΗΡΕΣΙΑΣ;**

Το DWM-156 απαιτεί μια κάρτα SIM καταχωρισμένη με συμβατό δίκτυο υπηρεσίας. Για πληροφορίες σχετικά με τις υπηρεσίες στις οποίες παρέχει πρόσβαση η κάρτα SIM σας, επικοινωνήστε με τον παροχέα κινητής υπηρεσίας σας.

#### **3. ΓΙΑΤΙ ΤΟ ΛΟΓΙΣΜΙΚΟ ΖΗΤΑ ΑΡΙΘΜΟ PIN;**

Για ασφάλεια, κάποιες κάρτες SIM έχουν ενεργοποιημένο έναν αριθμό PIN. Εάν μια κάρτα SIM έχει χρησιμοποιηθεί σε προηγούμενη συσκευή, το PIN θα είναι το ίδιο με πριν. Εάν δεν έχετε ρυθμίσει το PIN, επικοινωνήστε με τον πάροχο κινητής υπηρεσίας σας.

#### ΤΕΧΝΙΚΉ ΥΠΟΣΤΉΡΙΞΗ

D-Link Hellas Support Center http://www.dlink.gr/support Κεφαλληνίας 64, 11251 Αθήνα, Τηλ: 210 86 11 114 (Δευτέρα- Παρασκευή 09:00-17:00) Φαξ: 210 8611114

# **SADRŽAJ PAKIRANJA**

## SADRŽAJ

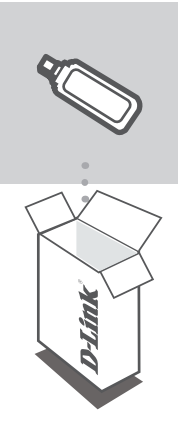

**3.75G HSUPA USB ADAPTER** DWM-156

Ukoliko nešto od navedenog nedostaje, molimo kontaktirajte vašeg prodavača

# **POSTAVLJANJE PROIZVODA**

ÈAROBNJAK ZA POSTAVLJANJE

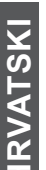

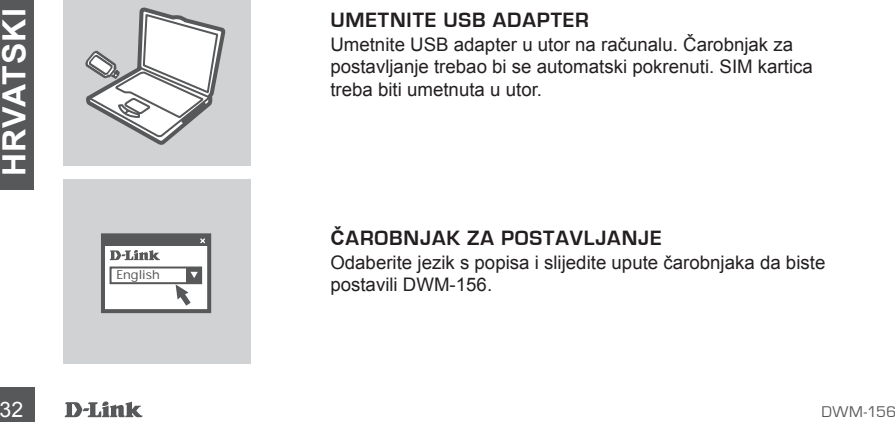

#### **UMETNITE USB ADAPTER**

Umetnite USB adapter u utor na računalu. Čarobnjak za postavljanje trebao bi se automatski pokrenuti. SIM kartica treba biti umetnuta u utor.

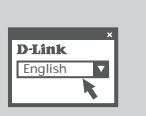

#### **ČAROBNJAK ZA POSTAVLJANJE**

Odaberite jezik s popisa i slijedite upute čarobnjaka da biste English **Life Coaperite Jezik Sport**<br>postavili DWM-156.

# **OTKLANJANJE POGREŠAKA**

## POTEŠKOĆE S POSTAVLJANJEM I KONFIGURACIJOM

#### **1. GDJE NAÆI DODATNE INFORMACIJE O UPORABI OVOG UREÐAJA?**

Za uređaj DWM-156 dostupan je detaljan korisnički priručnik. Otvorite D-Link upravitelj mobilnih veza i kliknite: Podrška > Pomoć. Za èitanje priruènika potreban je Acrobat Reader.

#### **2. ZAŠTO SE NE MOGU POVEZATI NA MOBILNU MREŽU?**

Da biste mogli koristiti DWM-156, potrebna vam je SIM kartica registrirana u mreži koja nudi kompatibilne usluge. Informacije o uslugama kojima možete pristupati putem SIM kartice zatražite od svog davatelja usluga mobilne komunikacije.

#### **3. ZAŠTO PROGRAM TRAŽI UNOS PIN KODA?**

Kod nekih je SIM kartica iz sigurnosnih razloga omogućen unos PIN koda. Ako ste SIM karticu prethodno koristili u nekom drugom uređaju, PIN se nije promijenio. Ako još niste postavili PIN, obratite se svom davatelju usluga mobilne komunikacije.

## TEHNIČKA PODRŠKA

Hvala vam na odabiru D-Link proizvoda. Za dodatne informacije, podršku i upute za korištenje uređaja, molimo vas da posjetite D-Link internetsku stranicu na www.dlink.eu www.dlink.biz/hr

# **PREVERITE VSEBINO V EMBALAŽI**

## **VSEBINA**

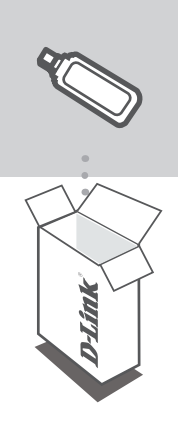

**3.75G HSUPA USB ADAPTER** DWM-156

Če kaj od naštetega manjka, se obrnite na prodajalca

# **IZDELEK POSTAVITEV**

ÈAROVNIK ZA POSTAVITEV

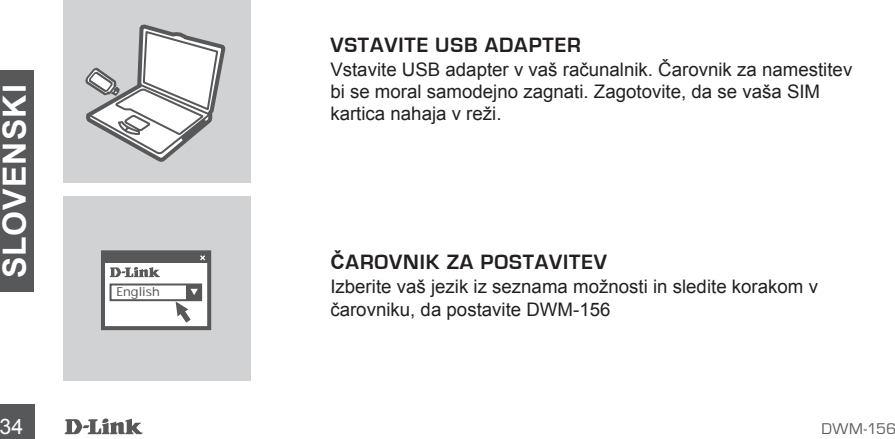

#### **VSTAVITE USB ADAPTER**

Vstavite USB adapter v vaš računalnik. Čarovnik za namestitev bi se moral samodejno zagnati. Zagotovite, da se vaša SIM kartica nahaja v reži.

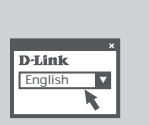

#### **ČAROVNIK ZA POSTAVITEV**

Izberite vaš jezik iz seznama možnosti in sledite korakom v čarovniku, da postavite DWM-156

# **ODPRAVA TEŽAV**

## PROBLEMI PRI POSTAVITVI IN NASTAVITVI

#### **1. KJE LAHKO NAJDEM VEÈ INFORMACIJ O TEM, KAKO LAHKO UPORABLJAM TO NAPRAVO?**

Na voljo je obsežni uporabniški priročnik za DWM-156. Odprite D-Link upravitelja za mobilne povezave ter kliknite: Podpora > Pomoč. Za pregledovanje priroènika je potreben Acrobat Reader.

#### **2. ZAKAJ SE NE MOREM POVEZATI Z MOBILNIM OMREŽJEM?**

DWM-156 potrebuje SIM kartico, ki mora biti registrirana za ustrezno omrežje. Za informacije o storitvah, do katerih vaša SIM kartica zagotavlja pristop, prosimo kontaktirajte vašega ponudnika mobilnih storitev.

#### **3. ZAKAJ PROGRAM ZAHTEVA PIN ŠTEVILKO?**

Zaradi varnosti, nekatere SIM kartice imajo aktivirano PIN številko. Če se je SIM kartica uporabljala v drugi napravi, bo PIN enak, kot je bil prej. Èe niste nastavili PIN-a, prosimo kontaktirajte svojega ponudnika mobilnih storitev.

## TEHNIČNA PODPORA

Zahvaljujemo se vam, ker ste izbrali D-Link proizvod. Za vse nadaljnje informacije, podporo ter navodila za uporabo prosimo obiščite D-Link - ovo spletno stran www.dlink.eu

www.dlink.biz/sl

# **CONŢINUTUL PACHETULUI**

## **CONTINUT**

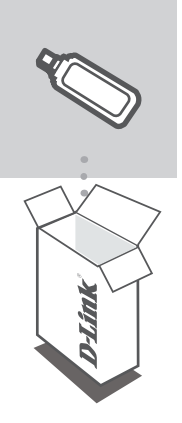

**3.75G HSUPA USB ADAPTER** DWM-156

Dacă aţi constatat lipsa unei componente vă rugăm să vă contactati distribuitorul

# **CONFIGURAREA PRODUSULUI**

EXPERTUL DE CONFIGURARE

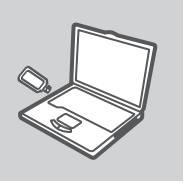

#### **INTRODUCEREA ADAPTORULUI USB**

Introduceti adaptorul USB în computerul dvs. Expertul de configurare ar trebui să pornească automat. Asiguraţi-vã cã aţi introdus în slot cartela dvs. SIM.

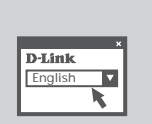

#### **EXPERTUL DE CONFIGURARE**

EXPERTUL DE CONFIGURARE<br>
English<br>
Selectați limba dvs. în lista de opțiuni și urmați pașii din expert<br>
Finaliza configurarea DWM-156<br> **D-Link**<br>
D-Link<br>
D-WM-156 Selectati limba dvs. în lista de optiuni și urmați pașii din expert English **T** pentru a finaliza configurarea DWM-156

# **TROUBLESHOOTING**

## PROBLEME LEGATE DE CONFIGURARE

#### **1. UNDE POT GÃSI INFORMATII SUPLIMENTARE DESPRE MODUL DE UTILIZARE A ACESTUI DISPOZITIV?**

Pentru DWM-156 este disponibil un manual de utilizare cuprinzător. Deschideți managerul de conexiuni mobile D-Link și faceți clic pe: Support (Asistență) > Help (Ajutor). Manualul necesită Acrobat Reader.

#### **2. DE CE NU POT STABILI CONEXIUNEA LA O RETEA DE SERVICII MOBILE?**

DWM-156 necesită o cartelă SIM înregistrată într-o retea de servicii compatibilă. Pentru informatii despre serviciile la care cartela dvs. SIM oferã acces, contactati furnizorul dvs. de servicii mobile.

#### **3. DE CE SOFTWARE-UL SOLICITÃ UN NUMÃR PIN?**

Din motive de securitate, pentru unele cartele SIM este activat un număr PIN. În cazul în care cartela SIM a fost utilizată anterior în alt dispozitiv, numărul PIN va coincide cu cel anterior. Dacã nu ati setat un numãr PIN, contactati furnizorul dvs. de servicii mobile.

#### SUPORT TEHNICA

Vă multumim pentru alegerea produselor D-Link. Pentru mai multe informatii, suport și manuale ale produselor vă rugăm să vizitati site-ul D-Link www.dlink.eu

www.dlink.ro

## NOTES

## NOTES

## TECHNICAL SUPPORT

UK www.dlink.co.uk<br>IRELAND www.dlink.ie GERMANY www.dlink.de FRANCE www.dlink.fr SPAIN www.dlink.es<br>ITAI Y www.dlink.it NETHERLANDS www.dlink.nl BELGIUM www.dlink.be<br>
LUXEMBURG www.dlink.lu LUXEMBURG www.dlink.lu POLAND www.dlink.pl<br>
CZECH www.dlink.cz HUNGARY www.dlink.hu NORWAY www.dlink.no DENMARK www.dlink.dk FINLAND www.dlink.fi SWEDEN www.dlink.se<br>GREECE www.dlink.ar GREECE www.dlink.gr<br>PORTUGAI www.dlink.pr

www.dlink.ie www.dlink.it www.dlink.cz www.dlink.pt

Ver. 1.00(E) 2009/07/31 HDGKD007010-3A